# **SHELL ELEMENTS BENDED PLATE AND THIN-WALLED BEAM**

## **1. INTRODUCTION**

Shell elements geometry is defined by the nodes in the middle surface. Thickness I applied as a parameter. Stress system includes membrane and bending stresses. Each layer parallel to the middle surface acts in plane stress. Distribution of normal and shear stress along thickness is linear (see Figure below). Shell elements can be used to model thin walled structures (vessels and plates) as well as thin-walled beams. There are six degrees of freedom (DOF) at each node: three linear displacements and three angles of rotation.

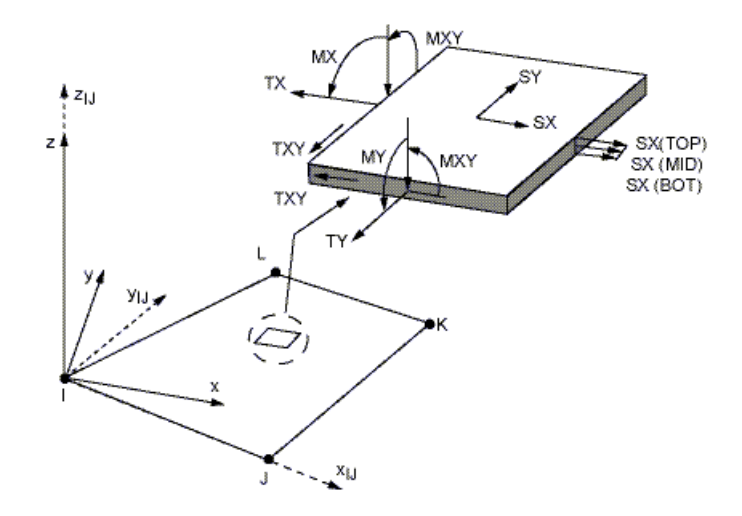

**SHELL Element Stress Output** 

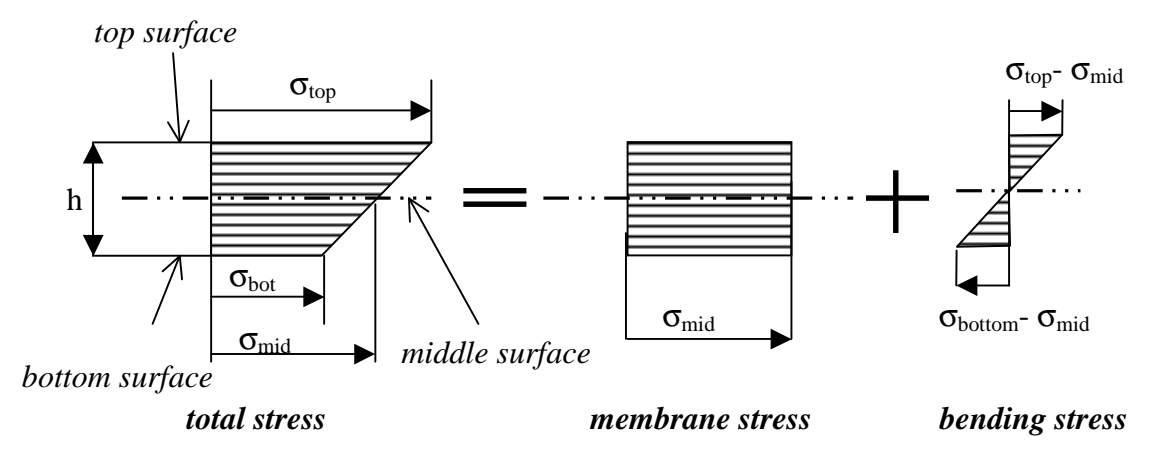

*Fig. The membrane and bending stress components in the shell* 

### **2. PROBLEM DESCRIPTION**

#### **2.1. Bending of the rectangular plate**

The goal of the analysis is to find deflection and stress components in rectangular plate supported along edges on pin supports and loaded with constant surface load *q*.

Data: *q=0.1MPa, a=200 mm, b= 300mm, h=4mm, E=2*⋅*10<sup>5</sup> MPa,* ν*=0.3*

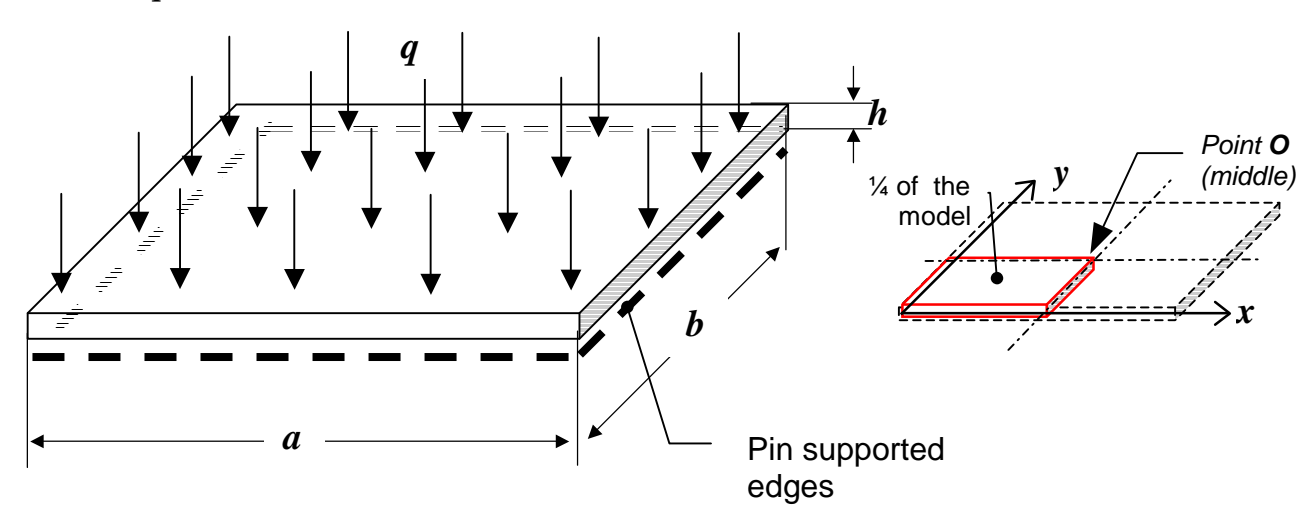

Stress components and deflection at point O:

$$
\sigma_x = 0.0812 \cdot \frac{6qa^2}{h^2}, \quad \sigma_y = 0.0498 \cdot \frac{6qa^2}{h^2}, \quad f = 0.00782 \cdot \frac{12qa^4(1 - v^2)}{Eh^3}
$$

#### **2.2. Bending of the thin-walled beam**

The goal of the exercise is to find deflection and stresses in the thin-walled cantilever beam loaded with concentrated load.

Data: *P=10 kN, l=5 m, B= 100mm, H= 240mm, h1= 13mm, h2= 9mm, E=2*⋅*10<sup>5</sup> MPa,* ν*=0.3*

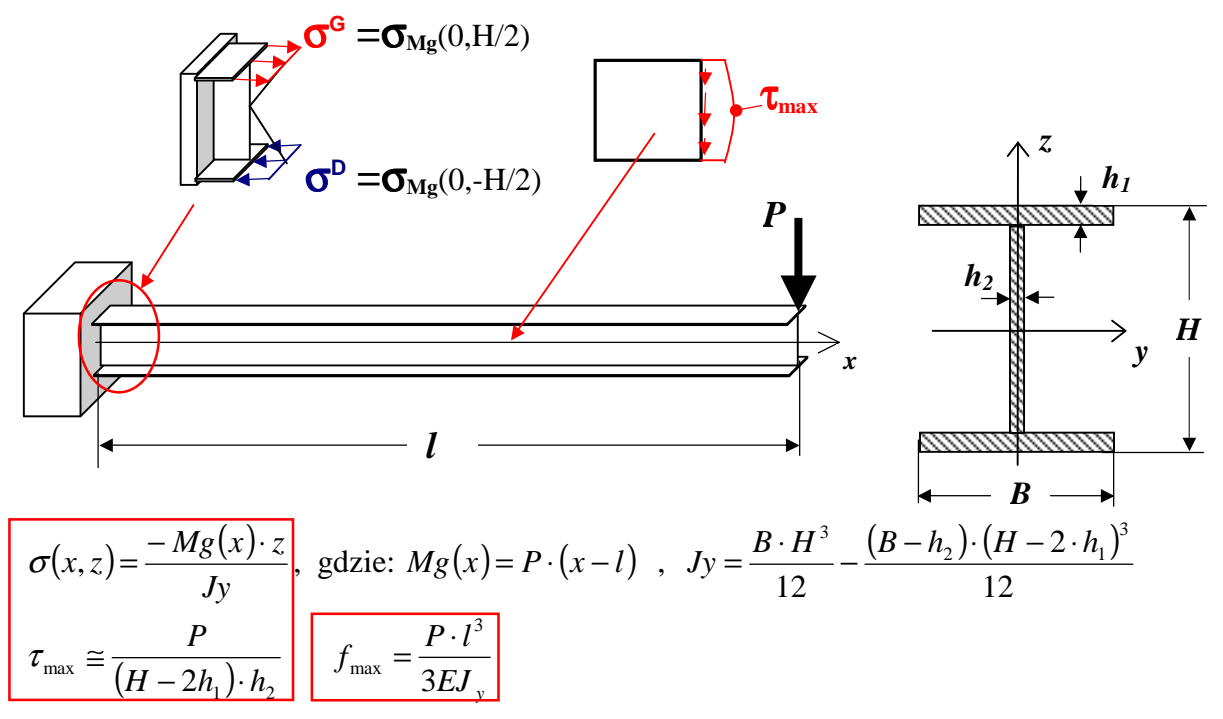

*Ex\_3\_Plate and thin walled beam.doc dr inż. Piotr Marek* 2

# **3. TYPICAL COURSE OF NUMERICAL ANALYSIS**

Taking double symmetry of the problem we can built <sup>1</sup>/4 of the analyses plate. Convenient units are: *mm, N, MPa*.

#### 3.1. Bending of the plate

#### **3.1.1 Preprocessor**

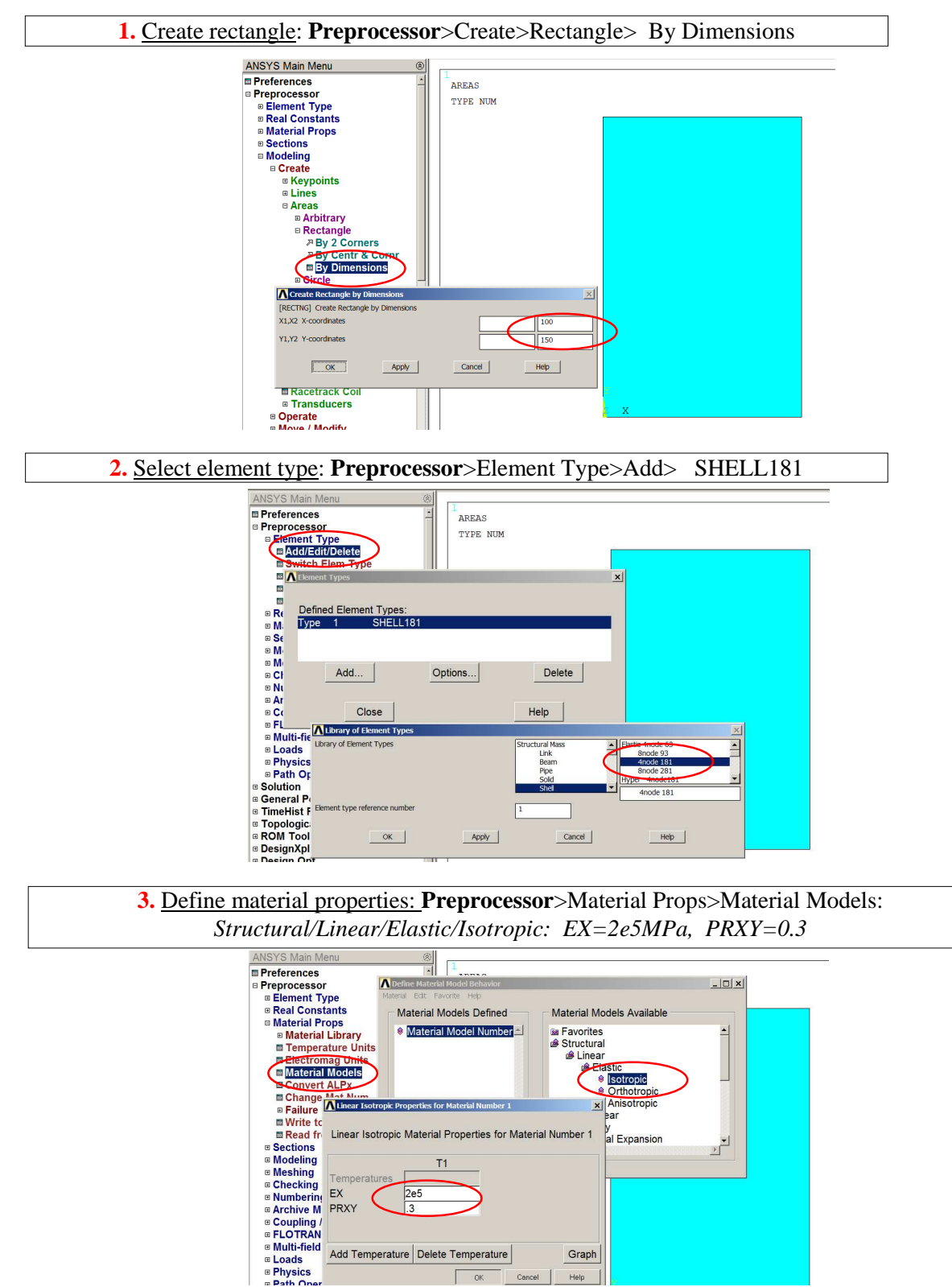

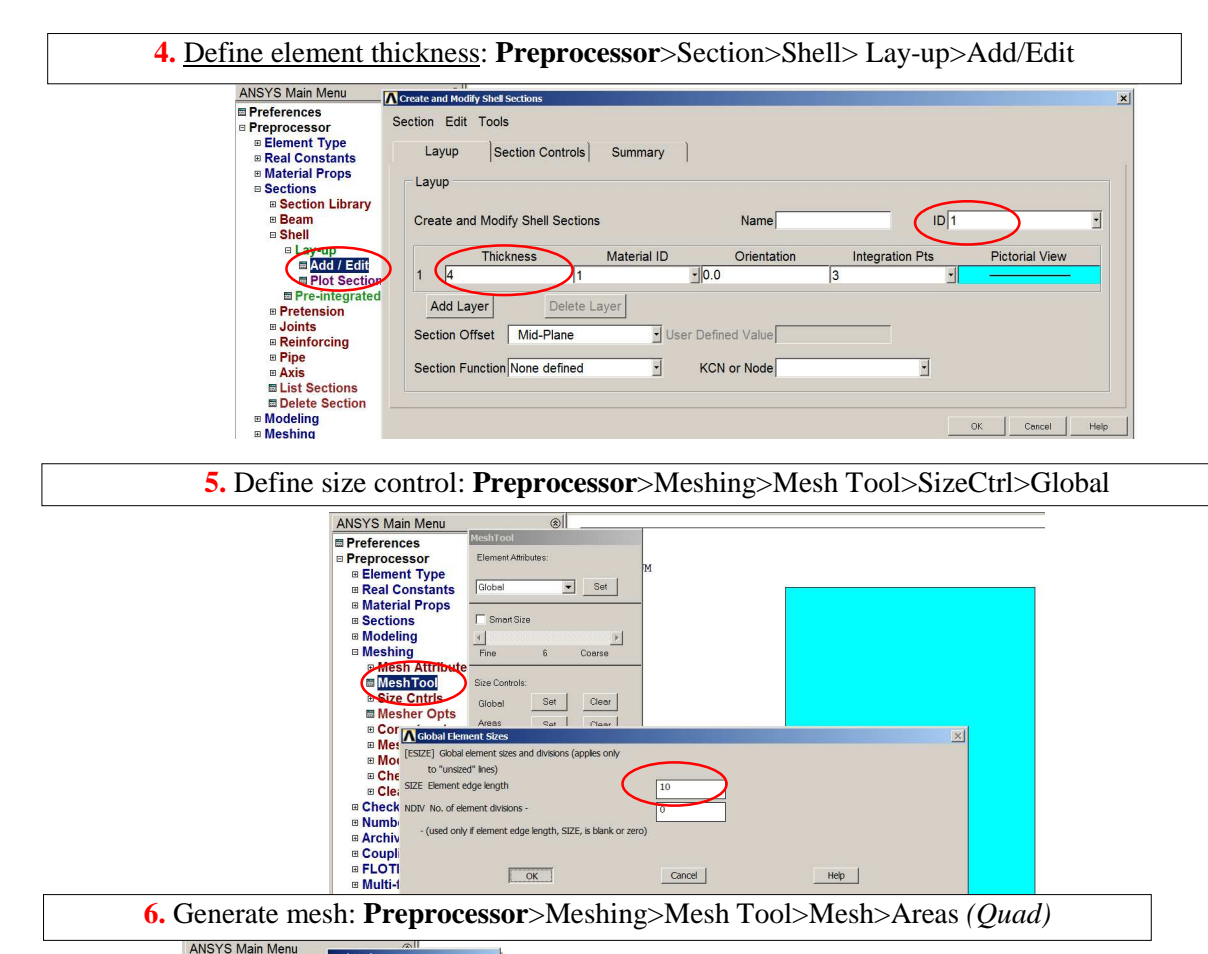

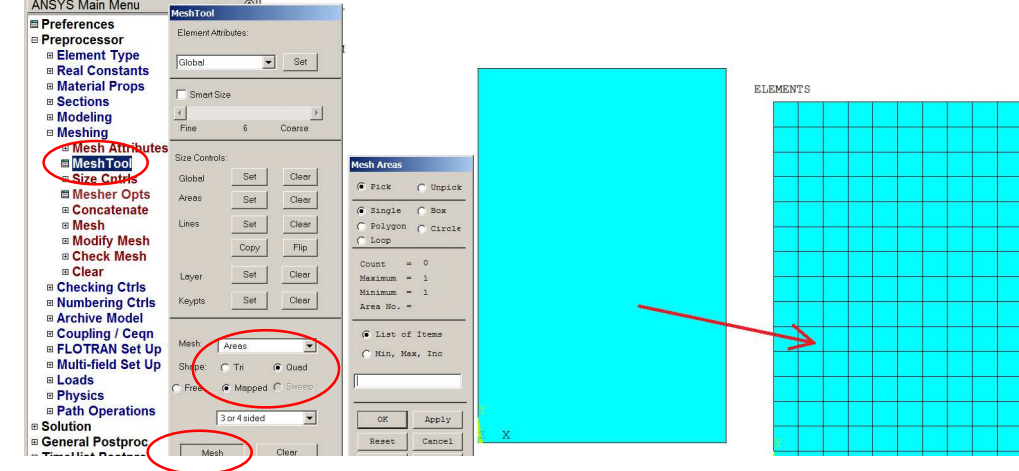

**8.** Plot elements using thickness description  $\vert \Box \vert \times \vert \vert$ Size and Shape<br>T/SHRINK1 Shrink entities by Plot PlotCtrls WorkPlane Parameters Macro MenuCtrls Help  $\overline{\phantom{0}}$ Pan Zeom Rotate [/ESHAPE] Display of elem shapes based on real UM\_DB Numbering constant description scale constant multipliers nu Style **Hidden-L** ne Ontione [/EFACET] Facets/element edge Size and Shape Fort Controls [/RATIO] Distortion of Geometry Edge Options Window Controls<br>Erase Options adour number  $\overline{\mathbf{r}}$ Window 1 pe<br>ants Contours RATOX X distortion ratio  $\overline{5}$ Graphs RATOY Y distortion ratio Animate Colors Annotation [/CFORMAT] Component/Parameter Forma<br>NFIRST, NLAST Widths **Light Source**  $\frac{1}{32}$ Device Options ribute<br><u>1</u><br>1s Translucency Redirect Plots<br>Hard Copy  $\overline{\phantom{0}}$ Texturing [/REPLOT] Replot upon OK/Apply? ls<br>Dpts<br>nate Background Save Plot Ctrls ...<br>Restore Plot Ctrls Multilegend Options<br>Floating Point Format  $\bigcirc$ Cancel  $Heip$ Apply lesh<br>esh Reset Plot Ctrls Displacement Scaling<br>Vector Arrow Scaling Capture Image ELEMENTS Restore Image tris Write Metafile Shell Normals<br>Solid Model Facets Ctrls<br>del Multi-Plot Controls uer<br>Cean Symmetry Expansion Multi-Window Layout seqn<br>iet Up<br>iet Up Best Quality Image

## **3.1.2. Solution**

Define boundary conditions:

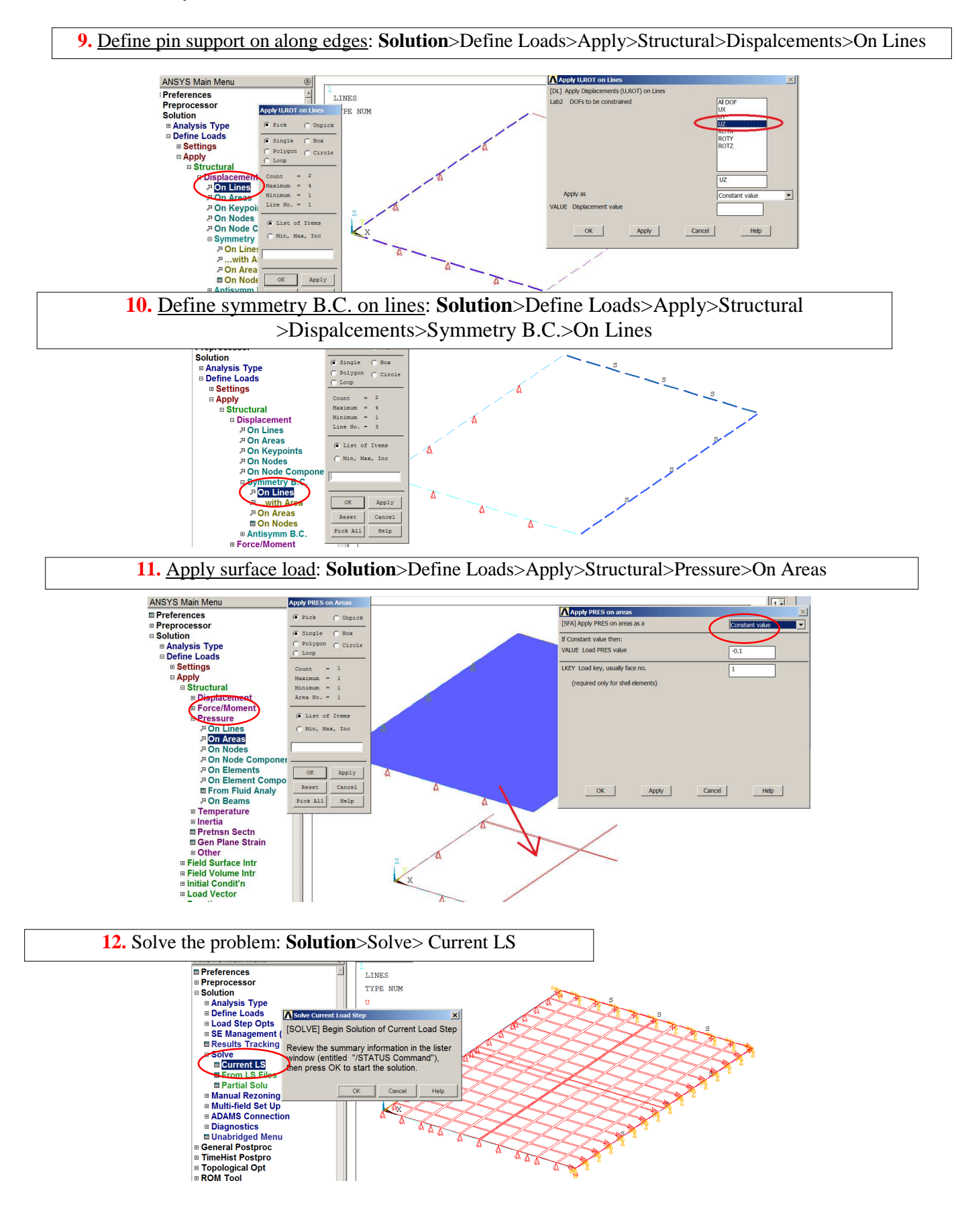

#### **3.1.3. General postprocessor**

#### Show the results as contour maps:

Show displacements normal to the plate (UZ), bending stress: stress components (SX, SY)

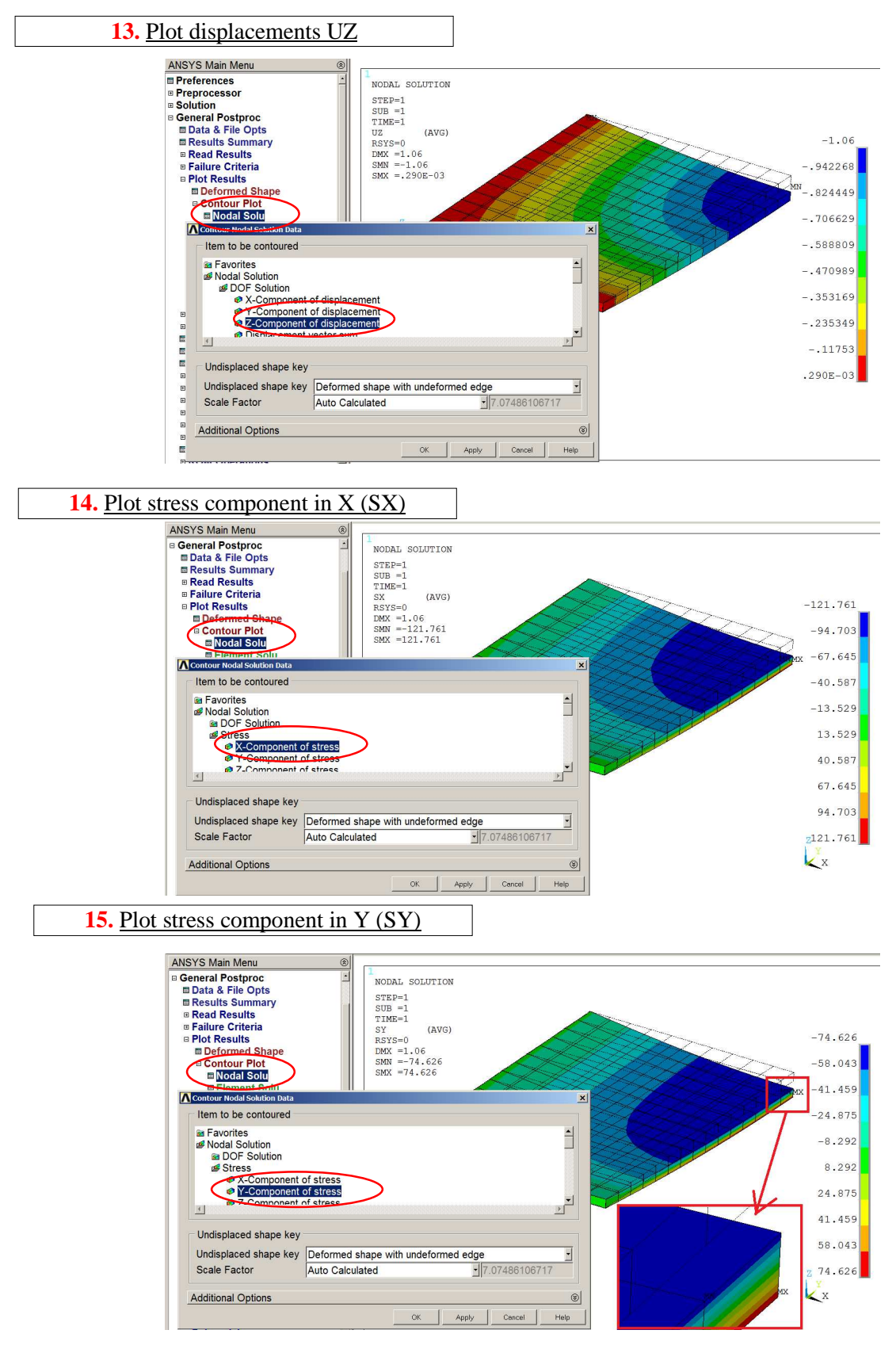

## 3.2. Thin-walled beam

### **3.2.1 Preprocessor**

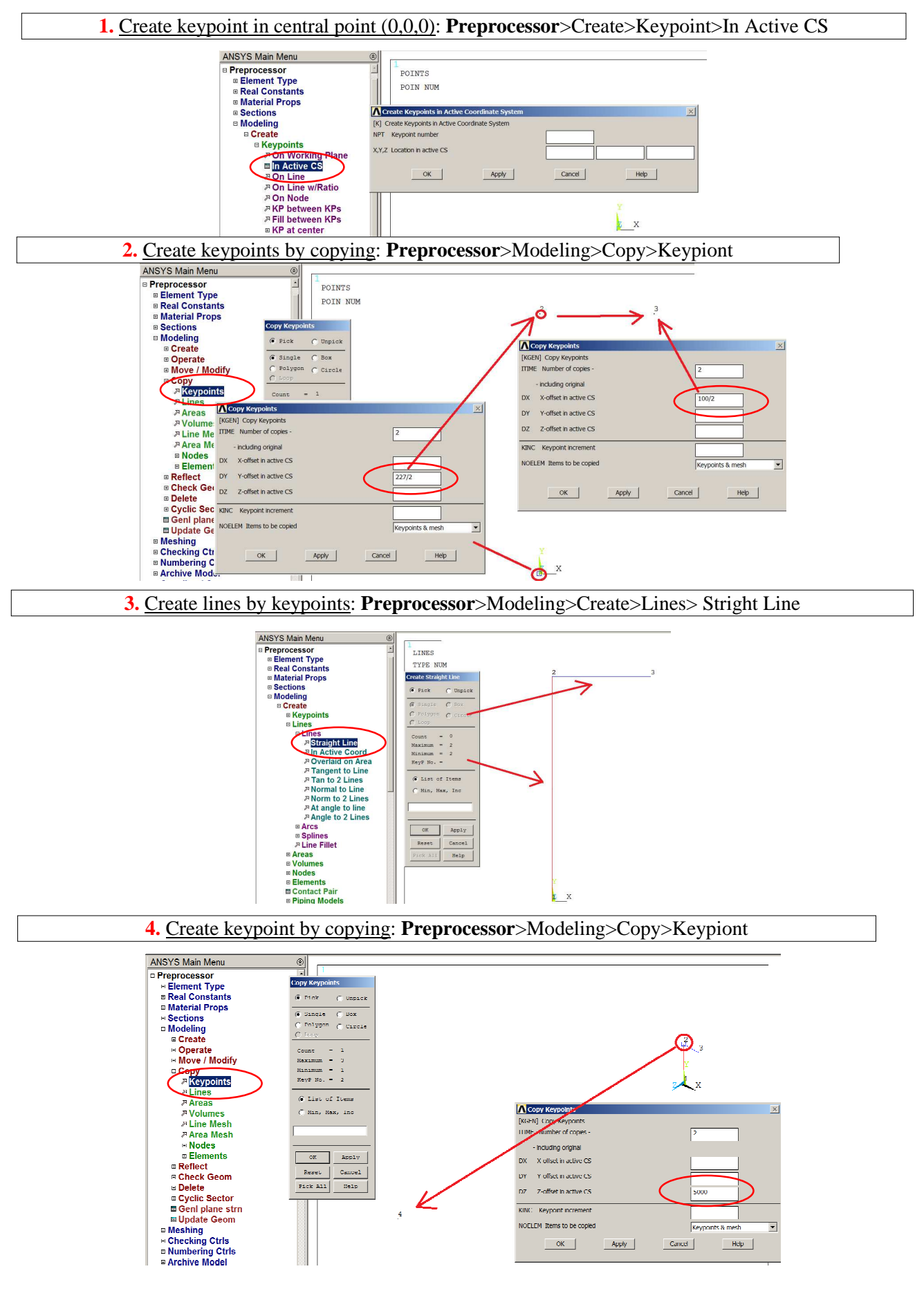

**5.** Create lines by keypoints: **Preprocessor**>Modeling>Create>Lines> Stright Line

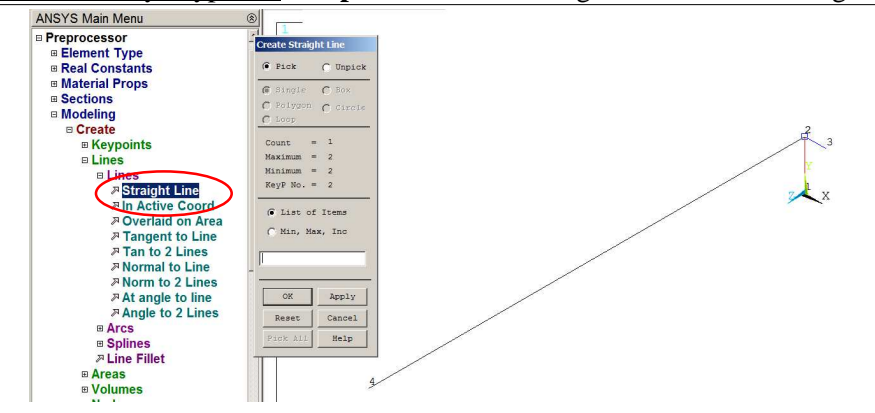

**6.** Define size control on lines: **Preprocessor**>Meshing>Mesh Tool>SizeCtrl>Lines ANSYS Main Menu MeshTool Exercise Main wend<br>
■ Preferences<br>
■ Element Type<br>
■ Material Props<br>
■ Material Props<br>
■ Material ≤ູ∍  $\bullet$  Set

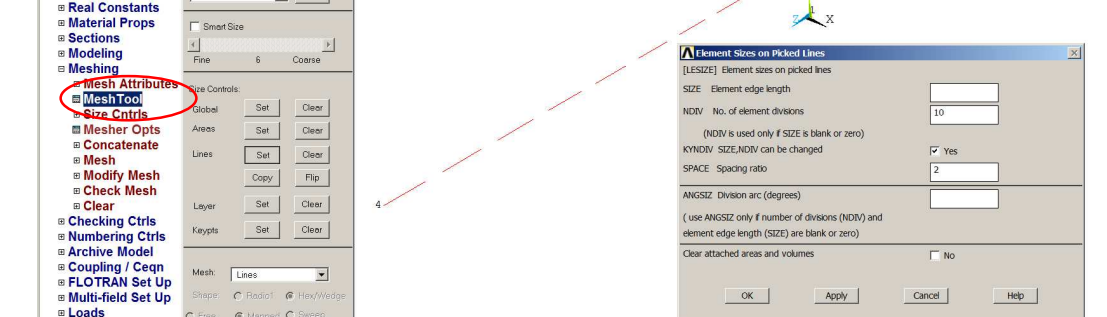

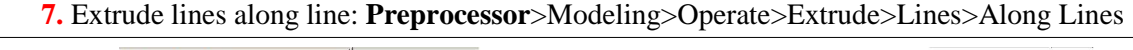

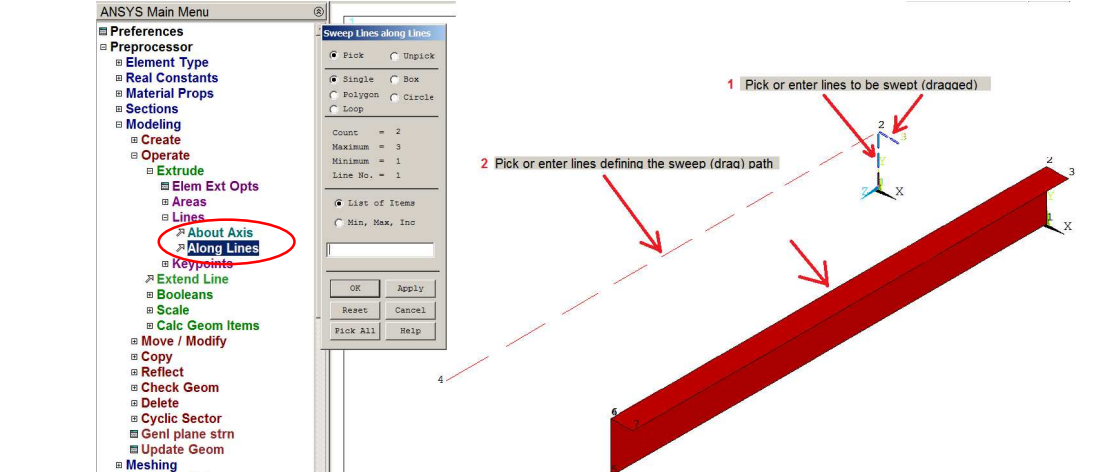

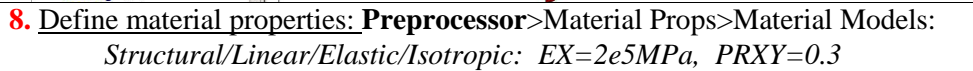

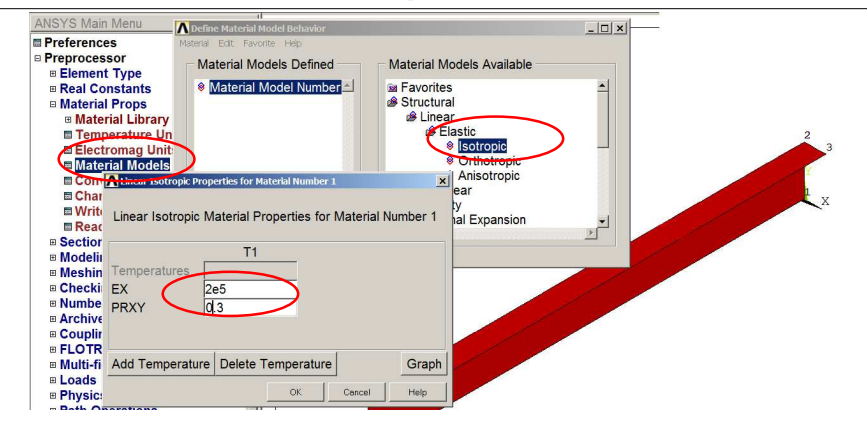

**B** Physics

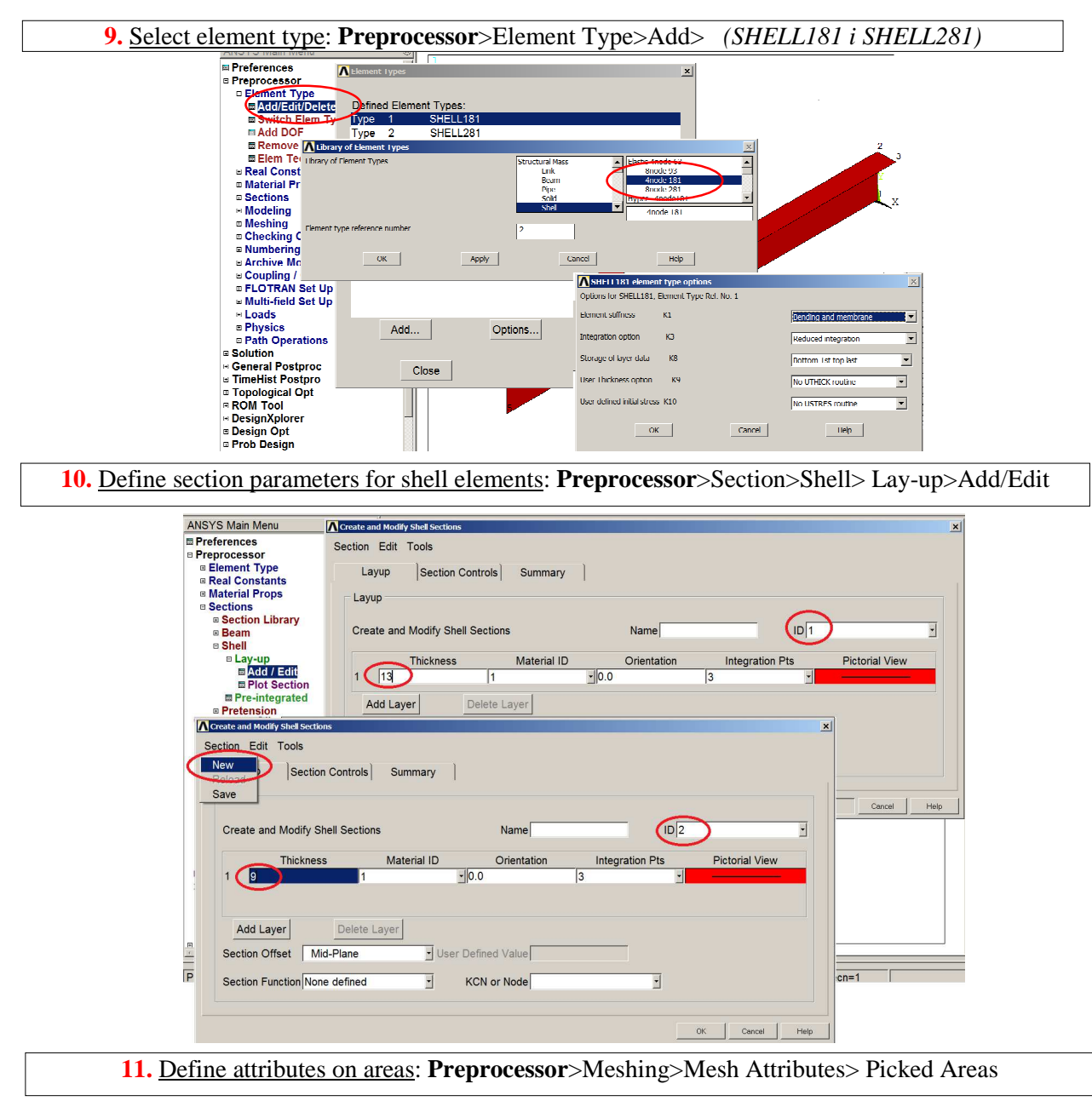

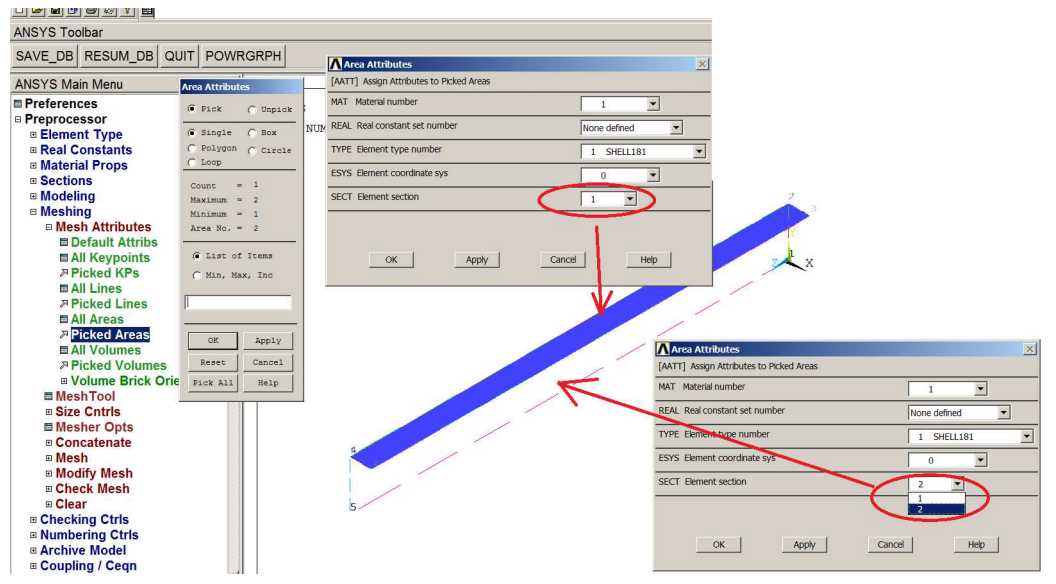

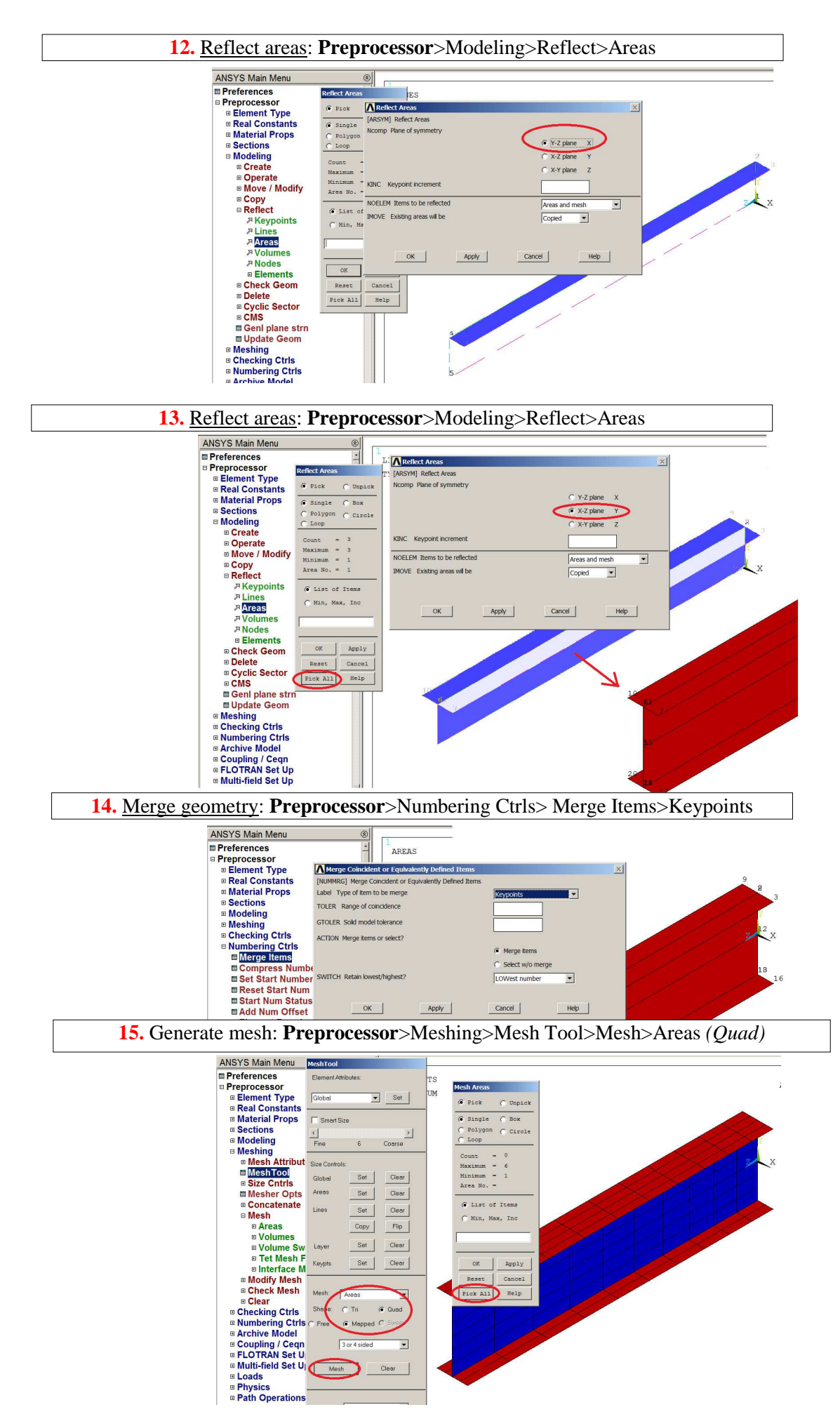

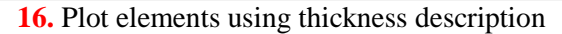

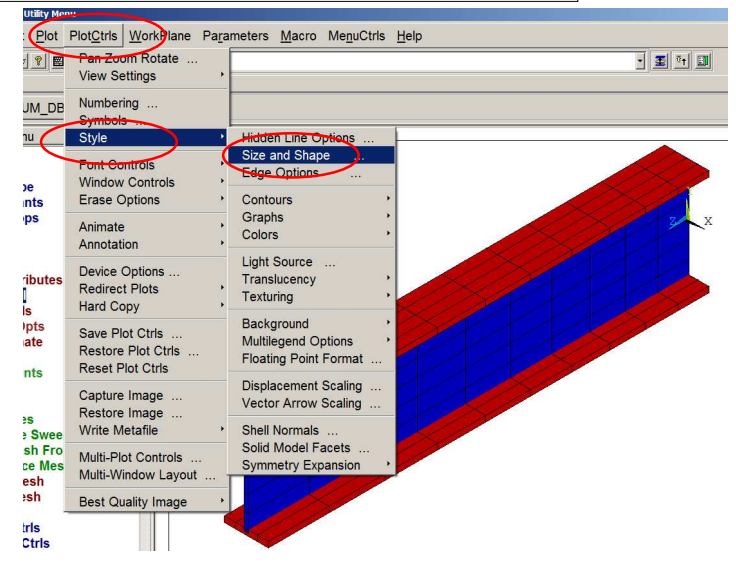

#### **3.2.2. Solution**

Define boundary conditions:

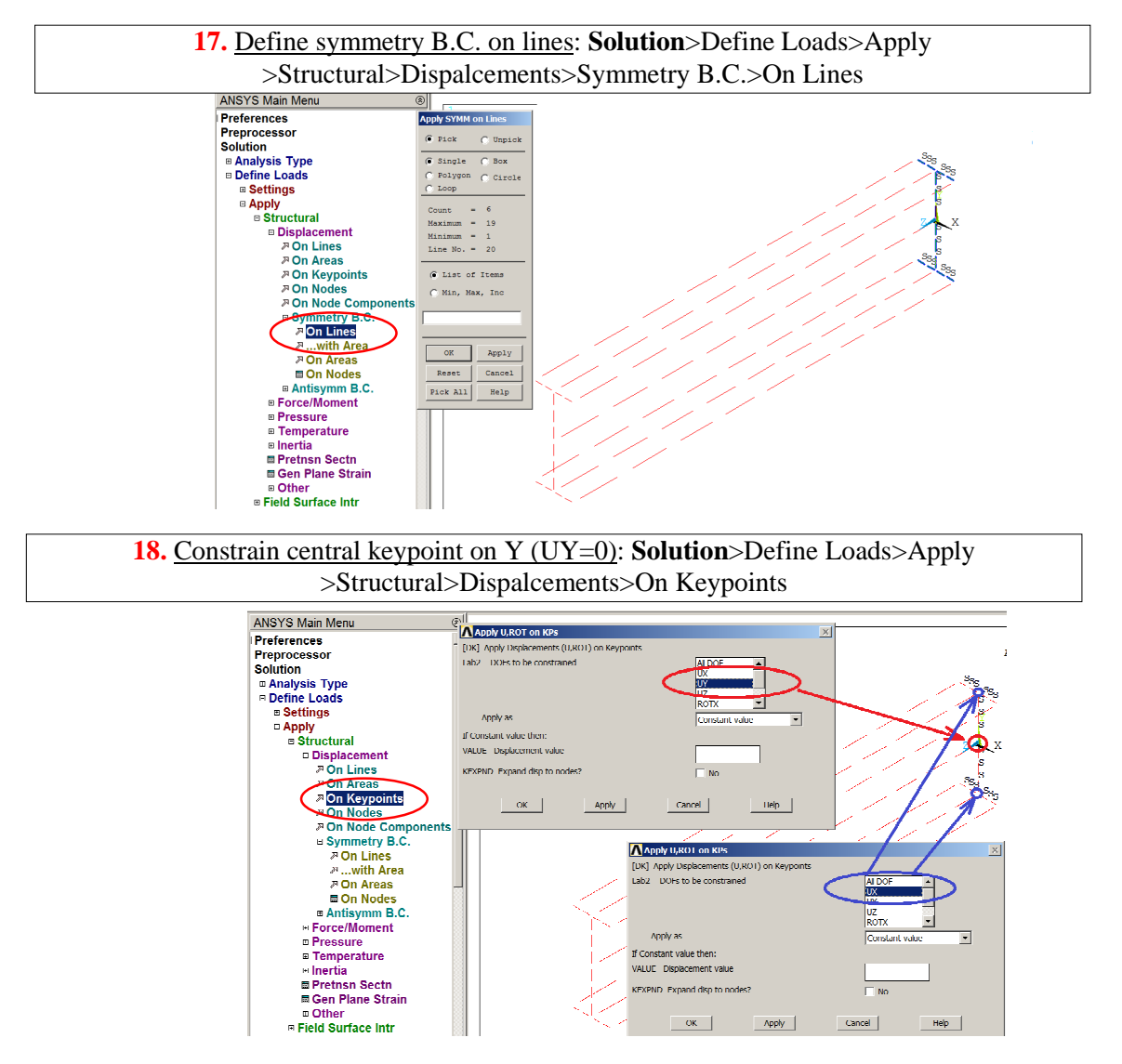

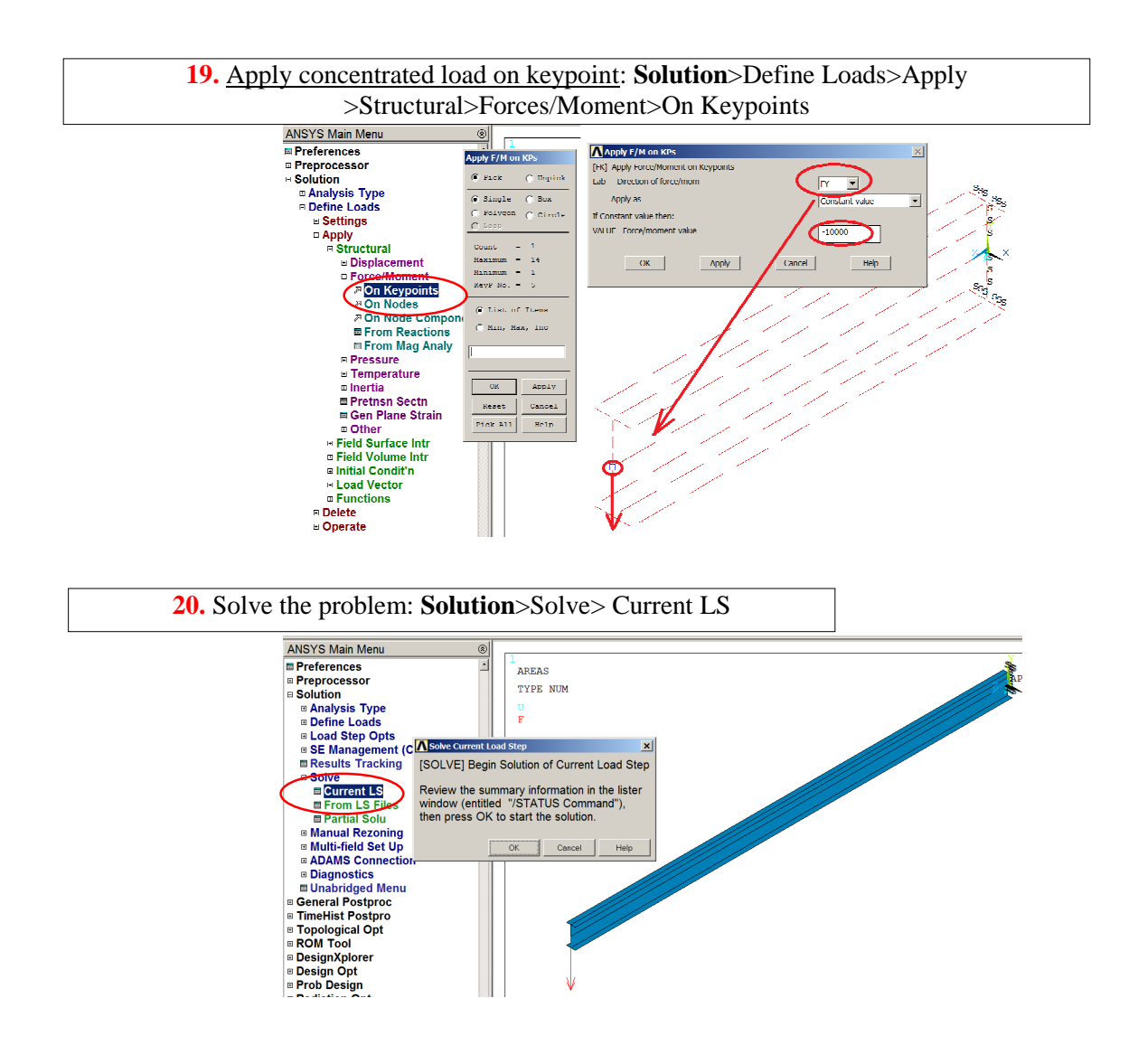

#### **3.2.3. General postprocessor**

#### Show the results as contour maps:

Show displacements i Y (UY), bending stress: normal stress (SZ) and shear stress in the web (SYZ).

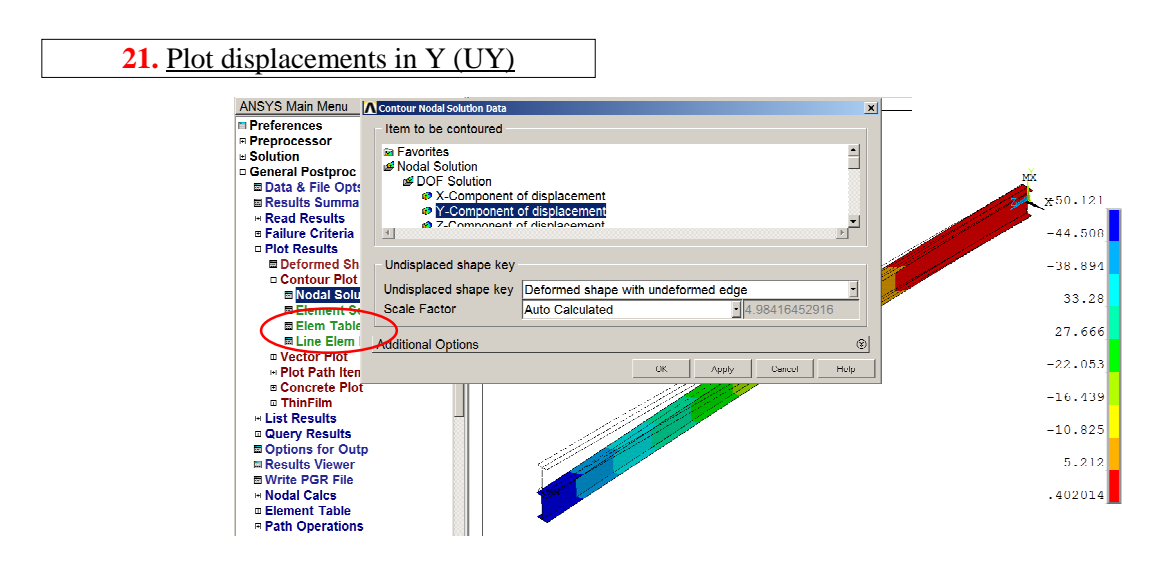

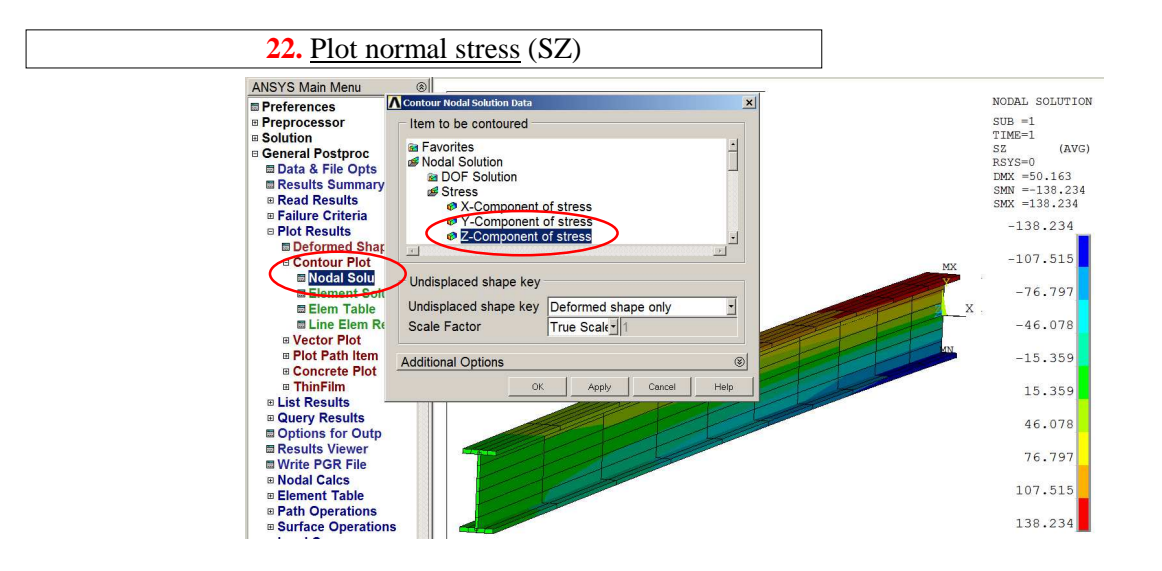

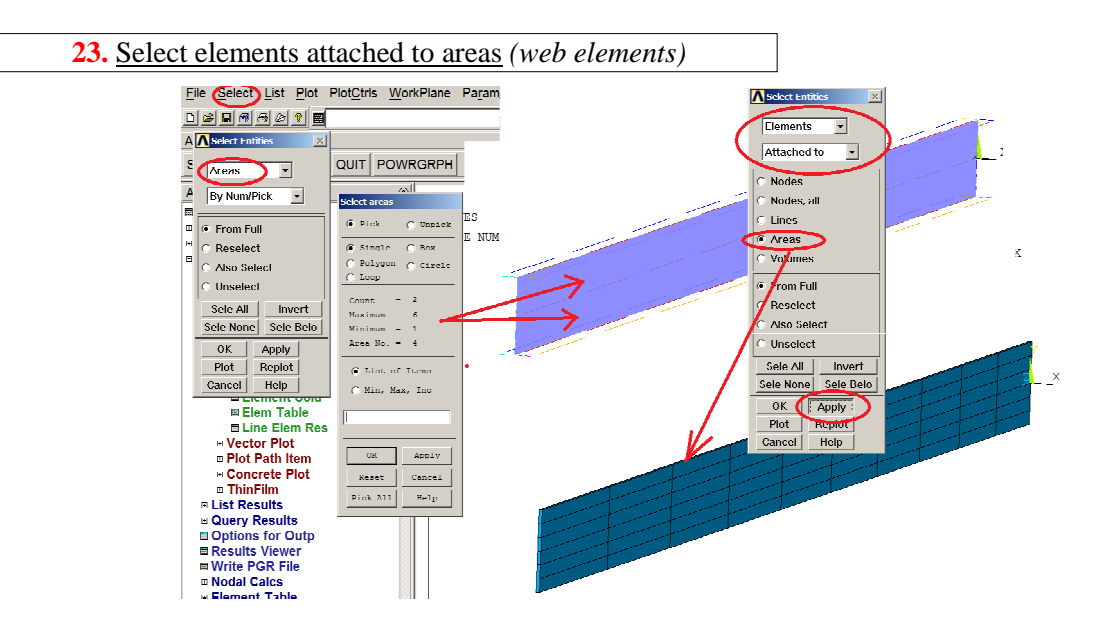

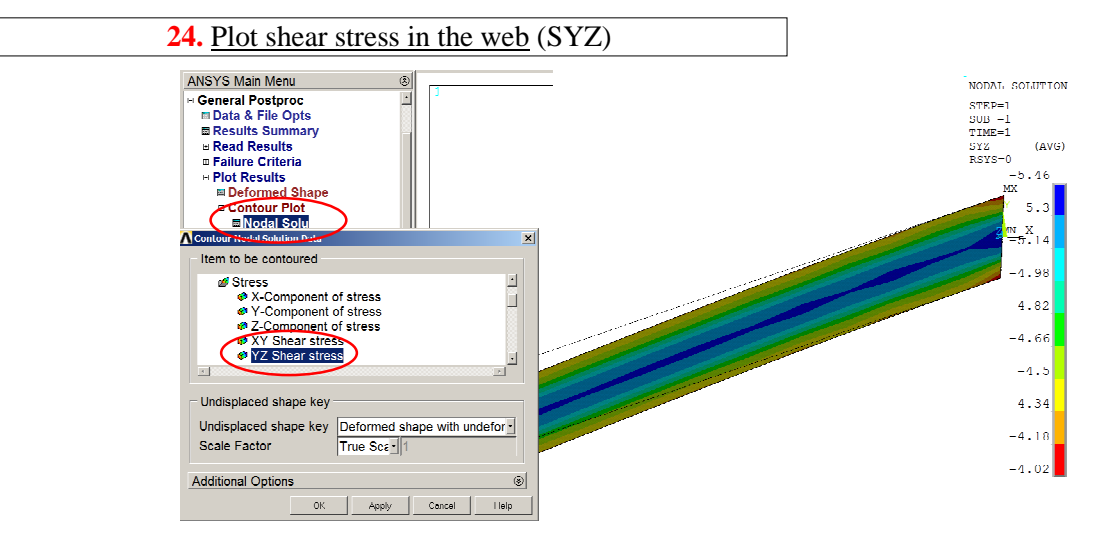

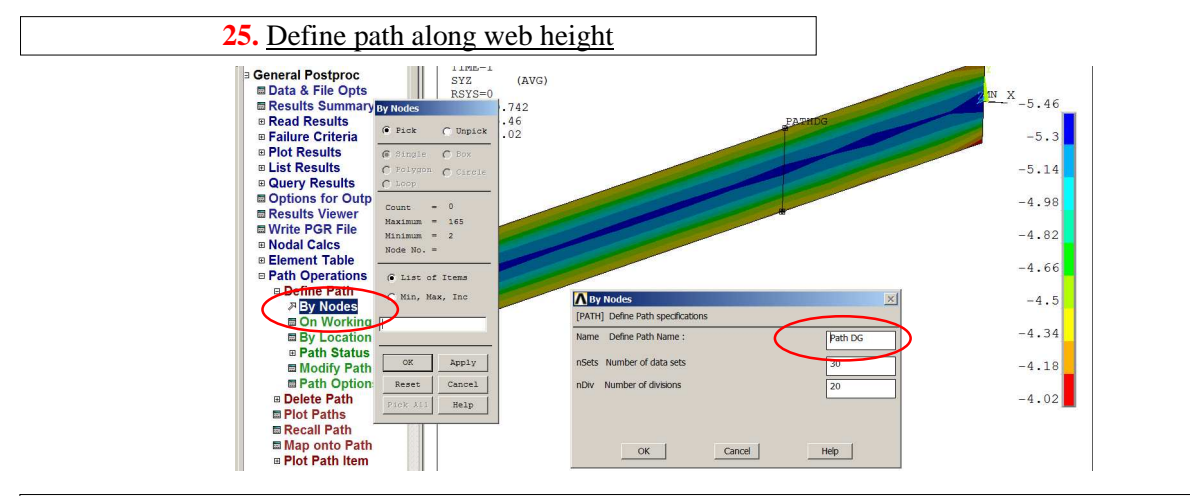

#### **26.** Map shear stress onto path DG and plot shear stress along height of the web *(with nodes)*

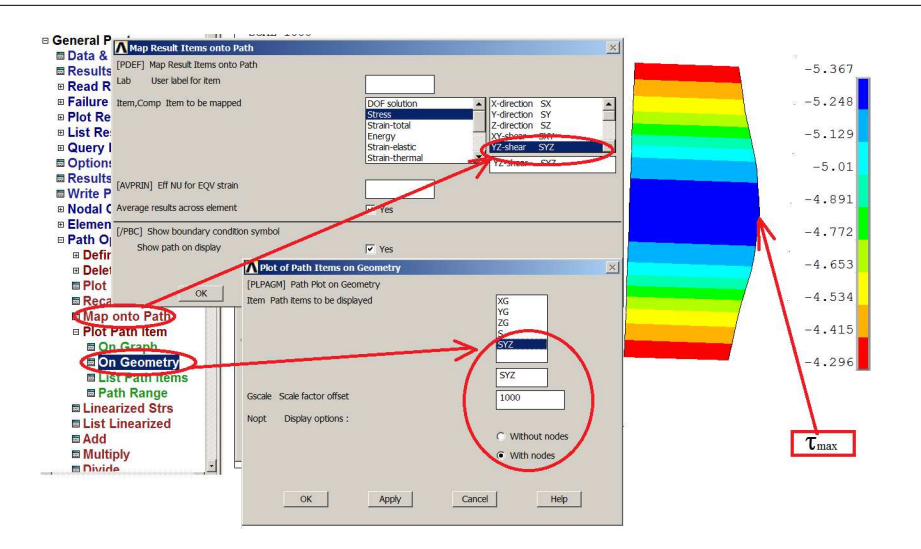

# **4. INTERPRETATION OF THE RESULTS. TASKS TO BE DONE**

Solve the problems:

- a) Bending of the plate using SHELL181:
- rough mesh with about 20 elements *(ESIZE=30)* (**Model 1a**),
- dense mesh with about 150 elements *(ESIZE=10)* (**Model 1b**),
- b) Bending of the thin-walled beam:
- model using 4 noded SHELL181 (**Model 2a**)<br>- model using 8 noded SHELL281 (**Model 2b**)
- model using 8 noded SHELL281 (**Model 2b**)

Discuss the results.

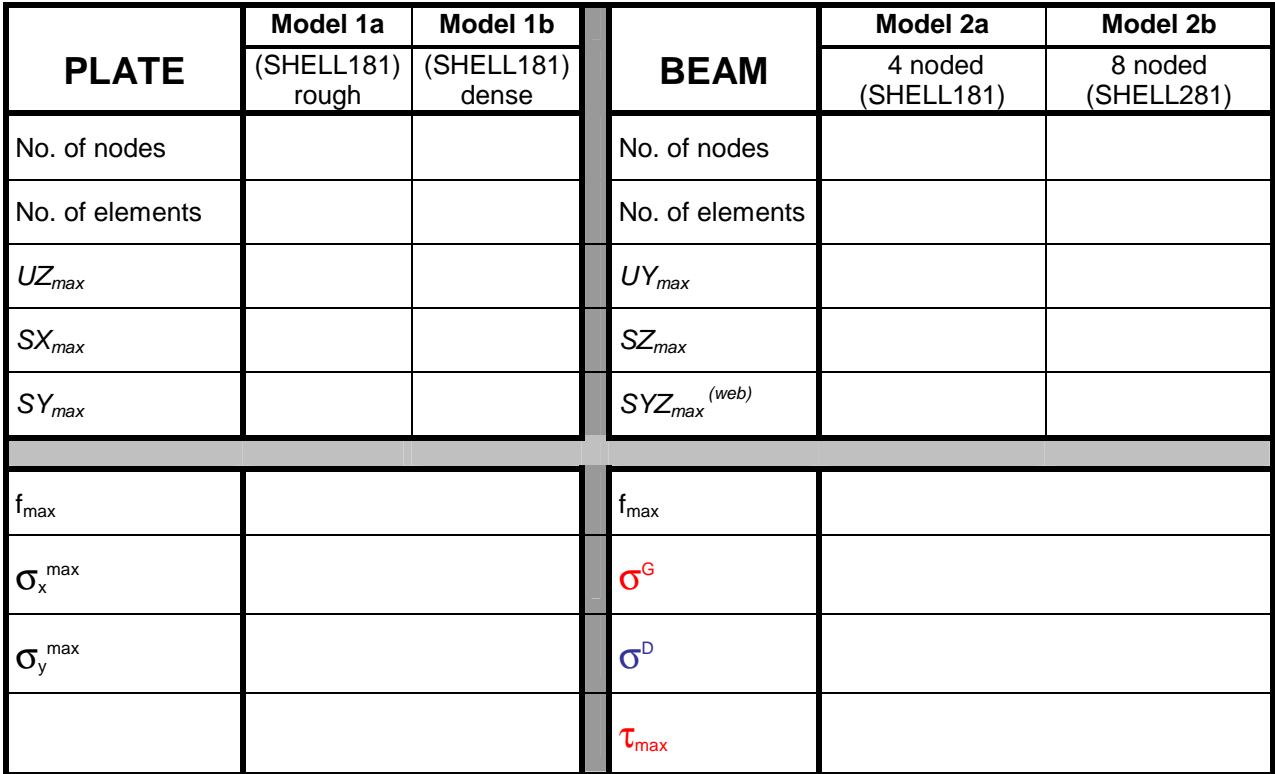

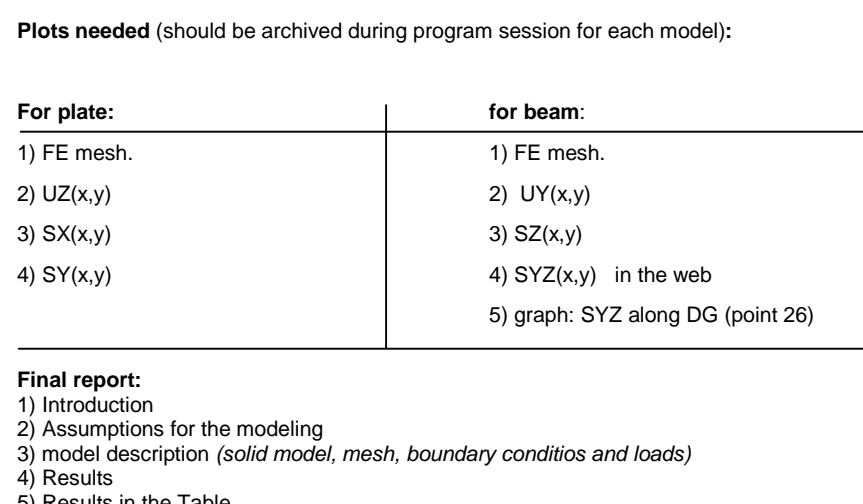

5) Results in the Table

- 6) Discursion
- 7) Conclusion